온라인 줌 참여방법 How to access Zoom 参加ZOOM方式

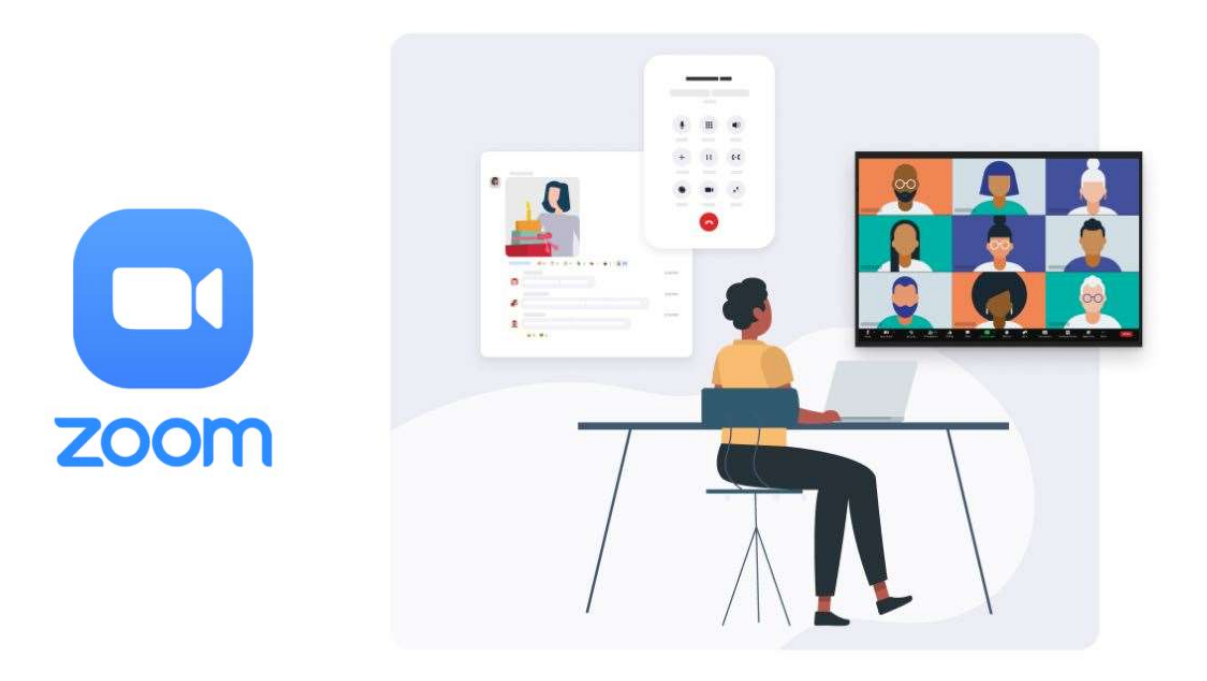

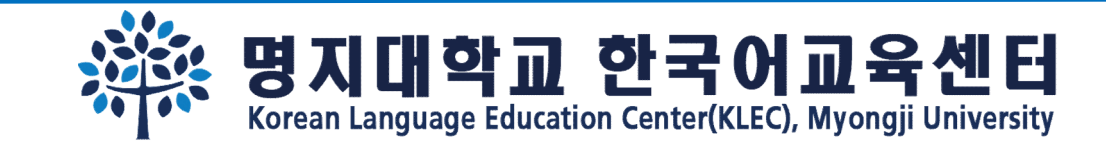

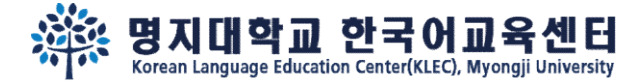

 $\overline{m}$  LTE  $\Box$ 

## Step 1.

#### Download 'Zoom' app

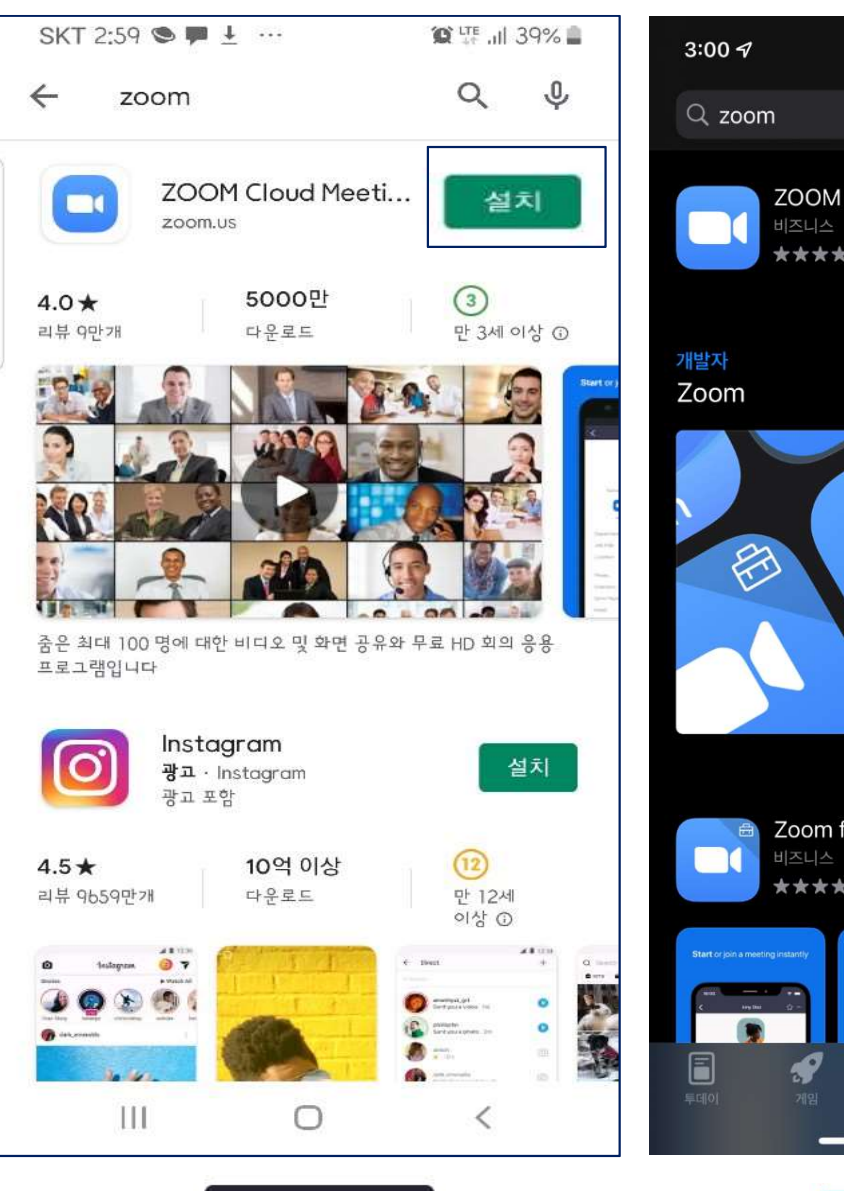

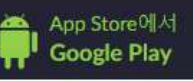

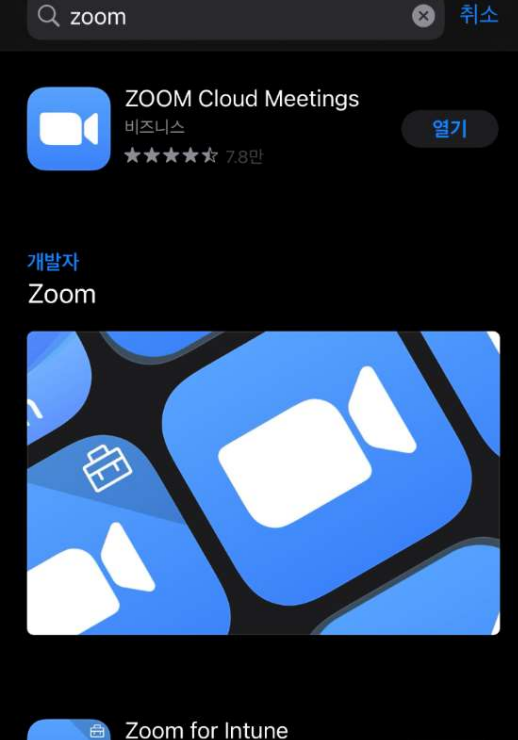

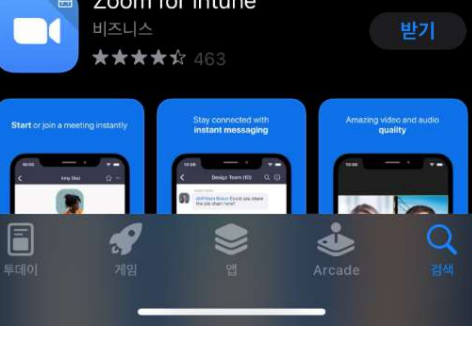

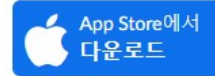

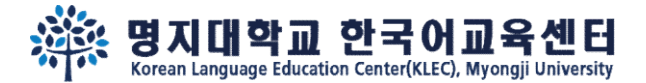

## Step 2.

## Click the Zoom link and the state of the  $\left\{\begin{array}{c} \sum_{\text{optimal} \text{Zoom}\text{E} \text{ } \lambda\text{E} \text{ } \lambda\text{E} \text{ } \lambda\text{E} \text{ } \lambda\text{E} \text{ } \lambda\text{E} \text{ } \lambda\text{E} \text{ } \lambda\text{E} \text{ } \lambda\text{E} \text{ } \lambda\text{E} \text{ } \lambda\text{E} \text{ } \lambda\text{E} \text{ } \lambda\text{E} \text{ } \lambda\text{E} \text{ } \lambda\text$ and access meeting

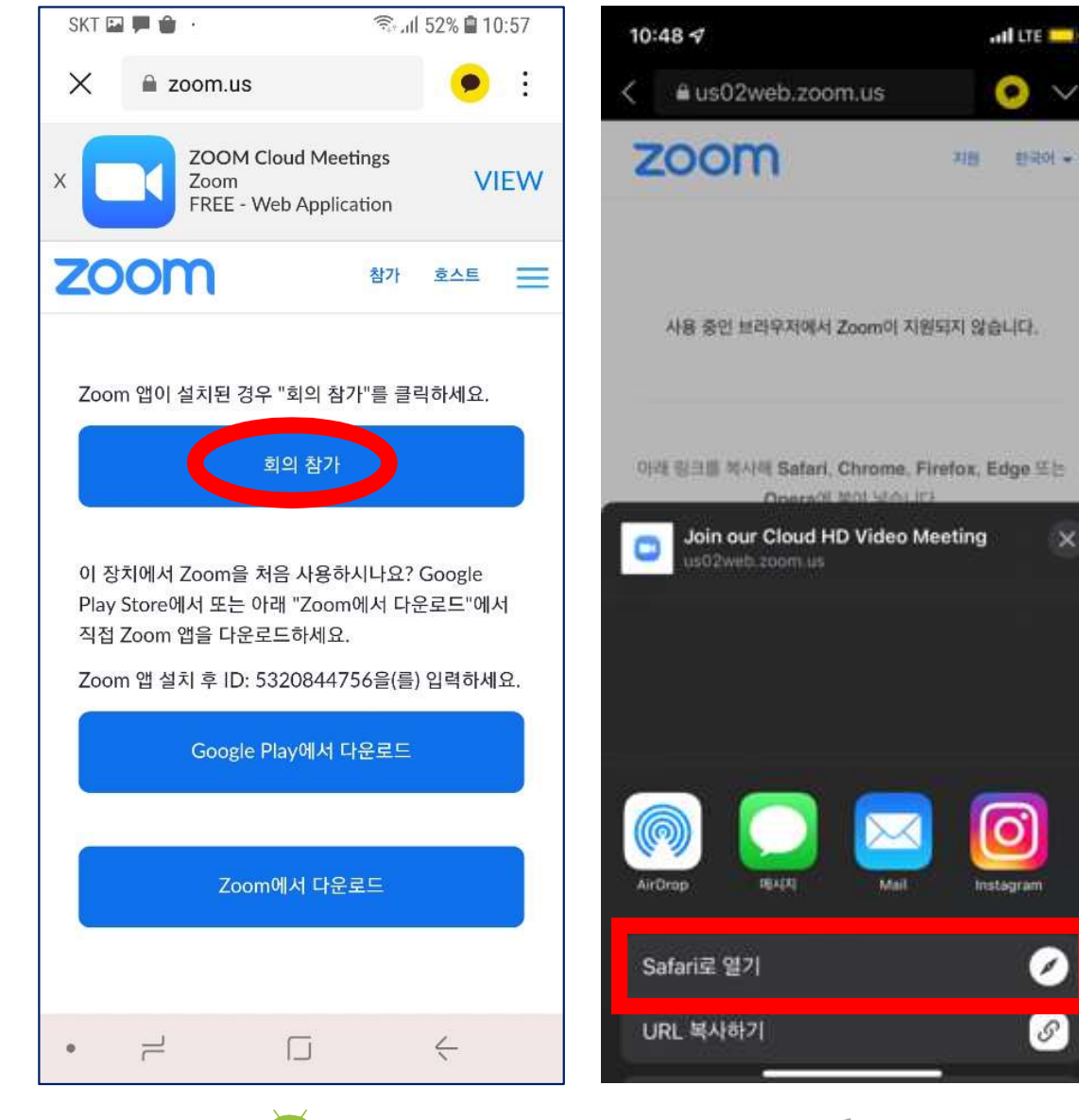

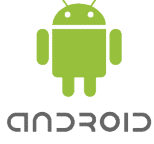

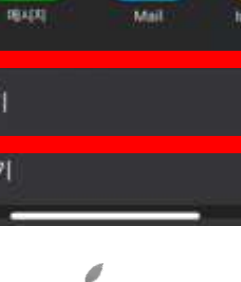

 $\times$ 

 $\overline{\mathscr{E}}$ 

 $\mathcal{S}% _{0}=\mathcal{S}_{0}=\mathcal{S}_{0}=\math$ 

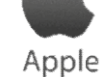

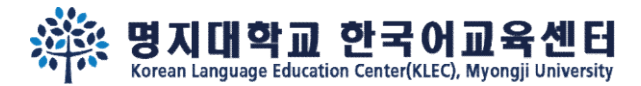

## Step 3.

# Access meeting With video 'ON'

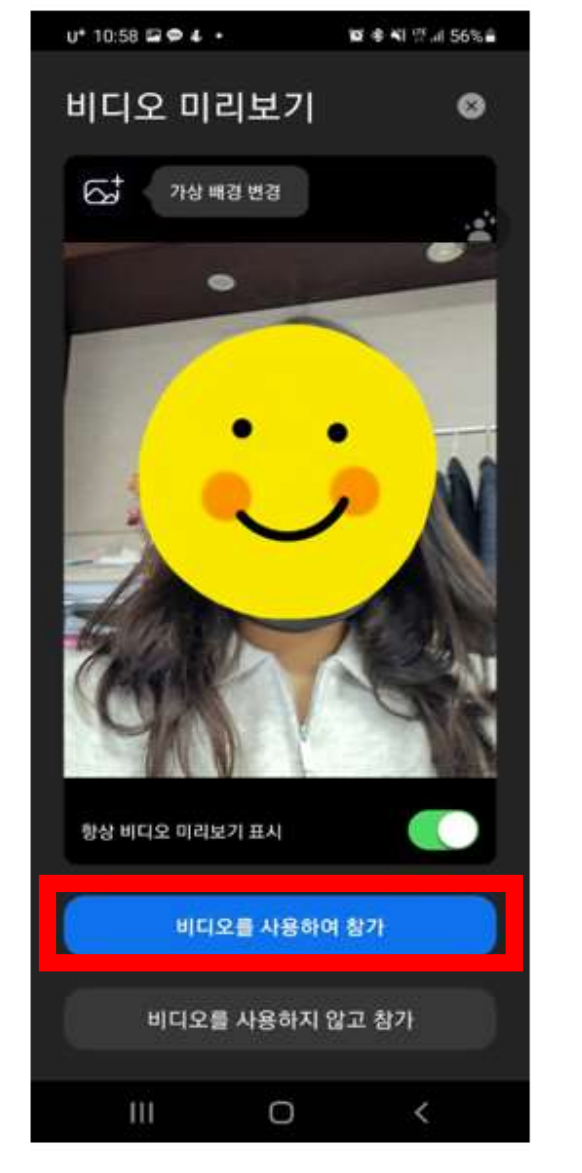

CIOFCND

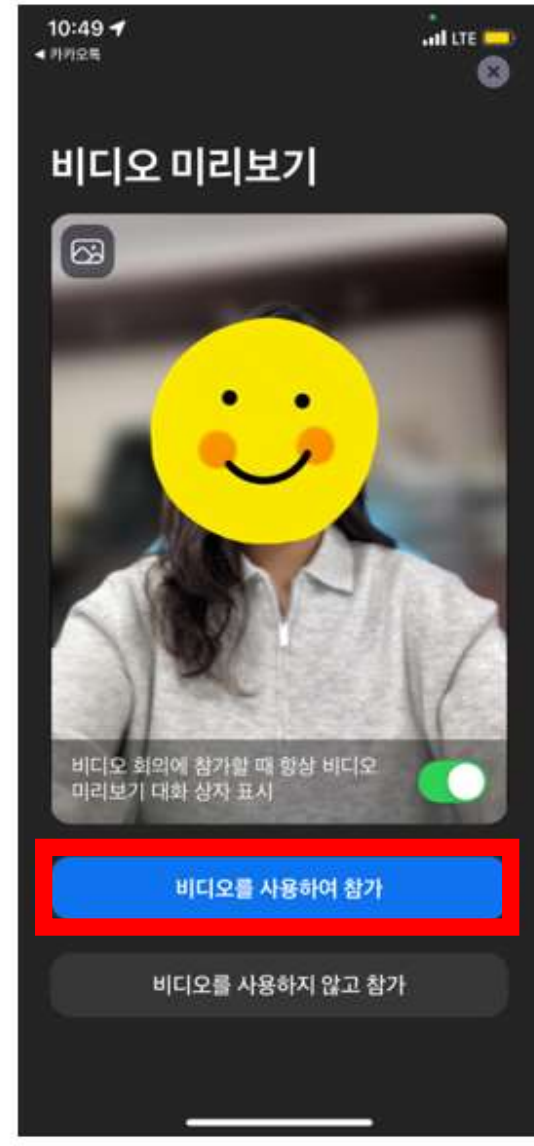

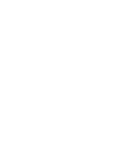

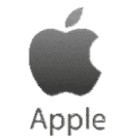

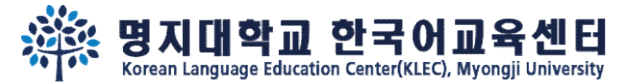

### Step 4.

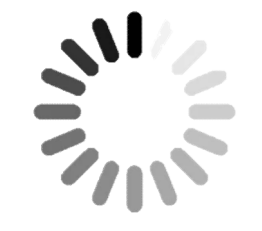

## Wait until the host let you join the meeting

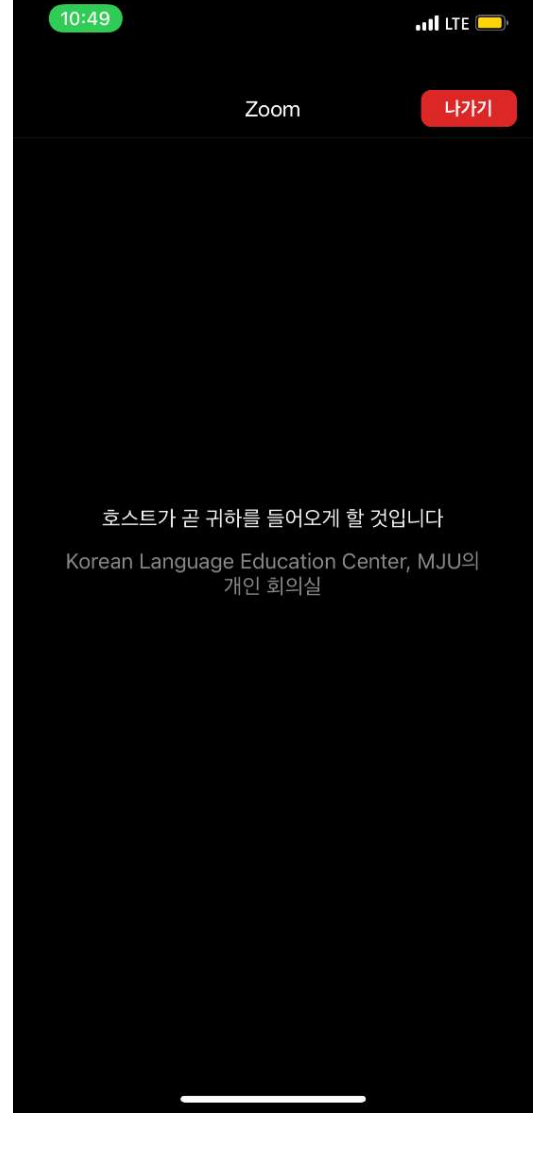

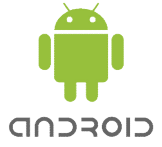

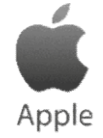

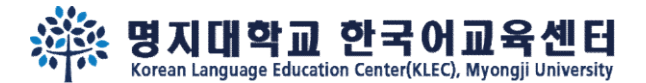

## Step 5.

## Join audio by Call via Device Audio

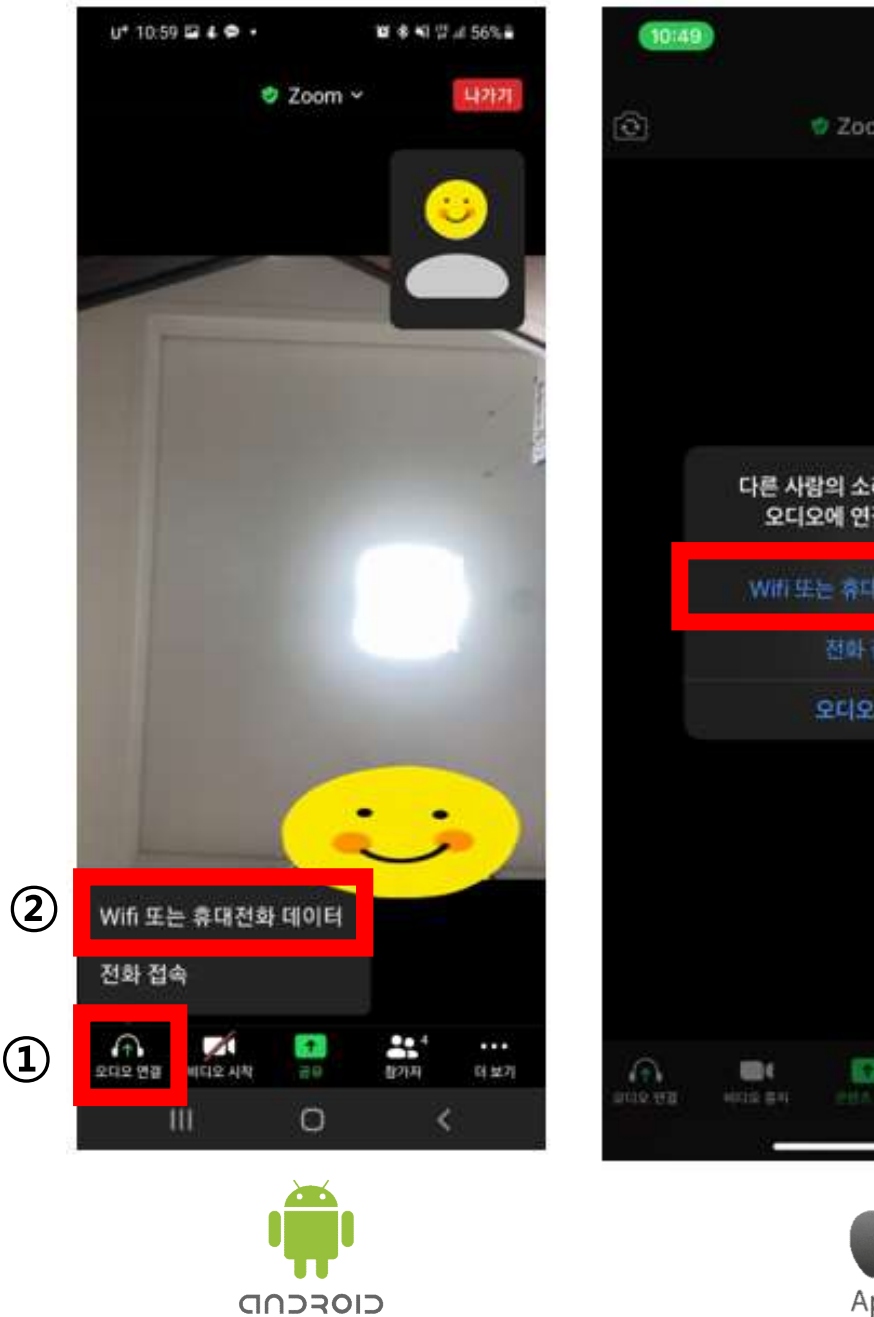

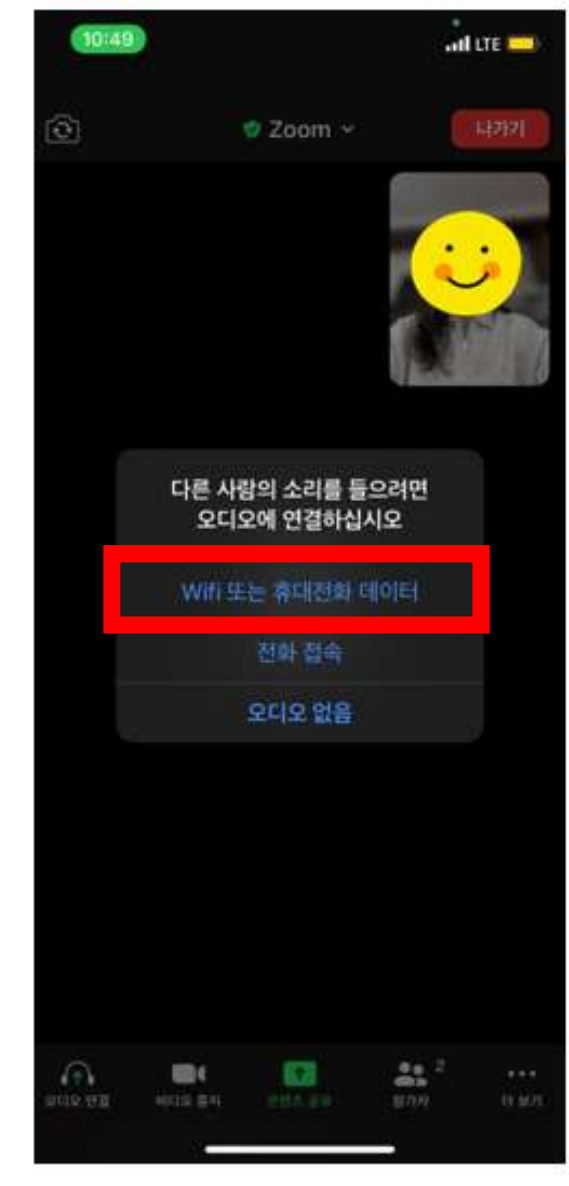

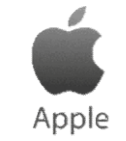

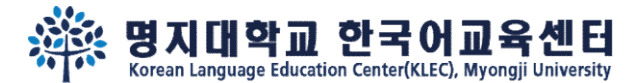

ad one

10:50

## Step 6.

## 'Unmute' audio 'Start' video when the test starts

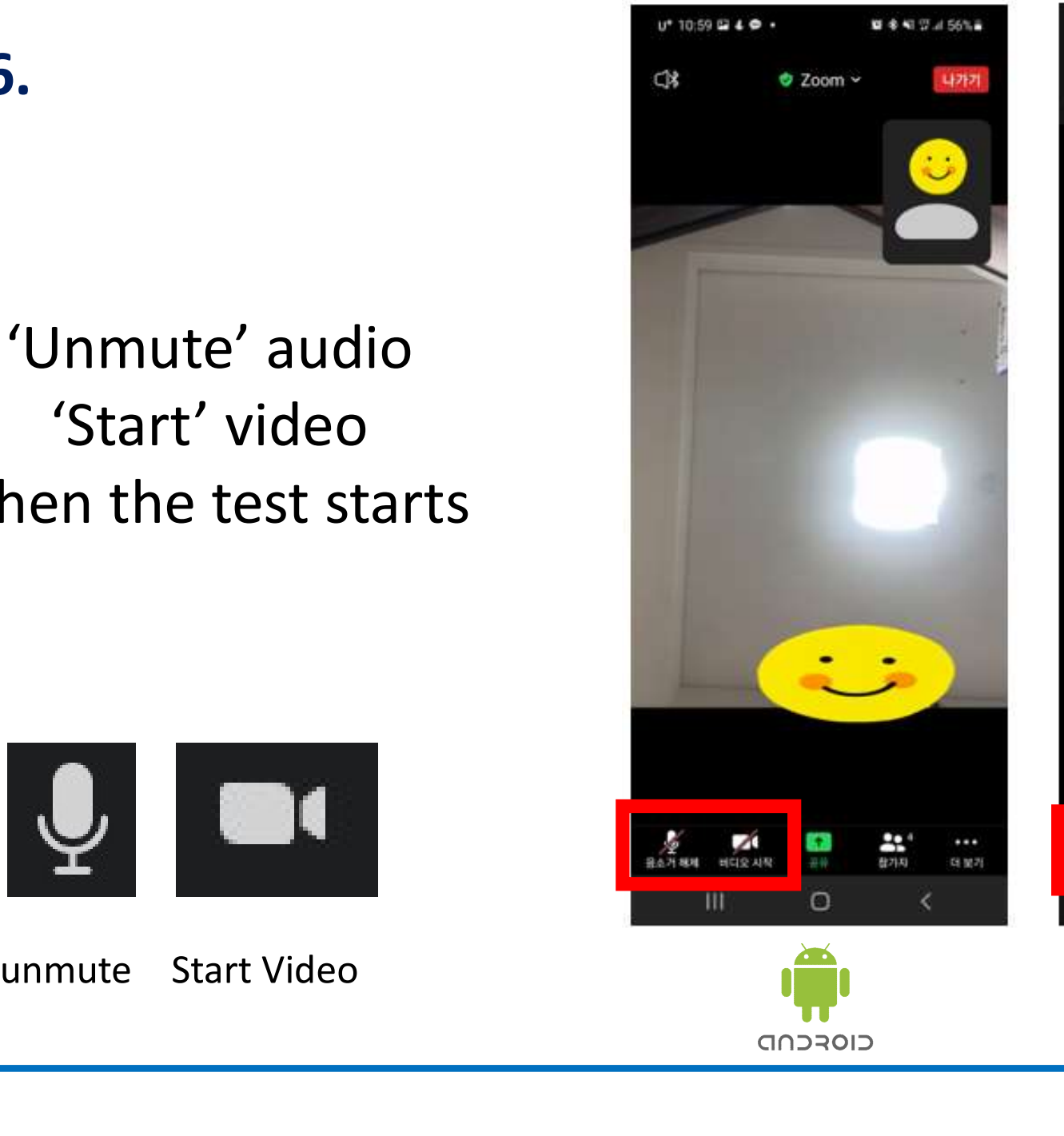

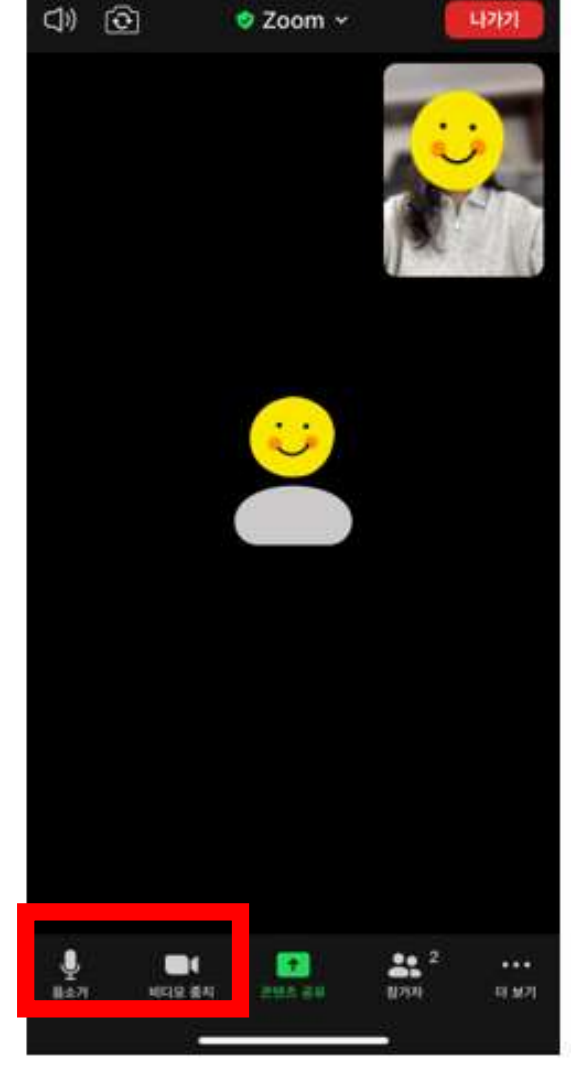

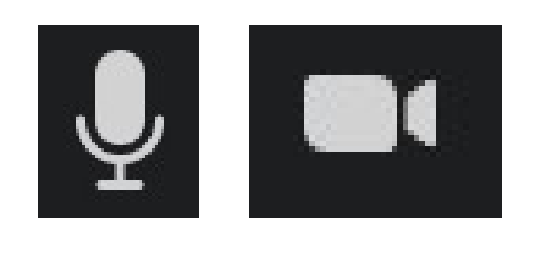

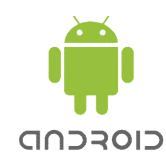

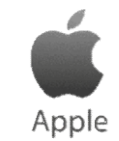

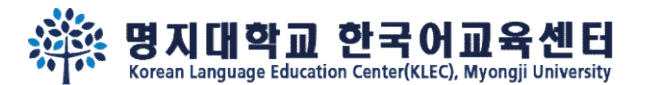

 $U^{+}$  10:59  $\Box 4 \Phi \cdot$ **算多¥ Wi Wi all 56%■** 10:50  $m$  LTE **②** <sup>[27]</sup> <sup>27]</sup> <sup>27]</sup> <sup>27]</sup> <sup>27]</sup> <sup>27]</sup> <sup>27]</sup> <sup>27]</sup> <sup>27]</sup> <sup>27]</sup> <sup>27]</sup> <sup>27]</sup> <sup>27]</sup> <sup>27]</sup> 28] Step 7. Korean Language Educ... ( 
s > 0 Korean Language Education... (호스트) 감 수민 이  $U^+$  10:59  $\Box$  &  $\Phi$  + **資本報告Ⅲ 05%自**  $10:50$  $\overline{m}$  LTE 참가자(4) YI HAYOUNG 참가자(2) ①Click Participants, M MINWOOGEUN (LE 명 명지대 이하영 (나) ②Click your name, KL Korean Language Education... (호스트) ③Change your name in English M MINWOOGEUN 손들기  $\bigodot_{\bigwedge}\bigwedge^{\text{O}(\frac{1}{m} \text{ if } \mathbb{H}^{\mathbb{H}})^{\mathbb{I}}} \qquad \qquad \blacksquare$ 명지대\_이하영 손들기 초대 초대  $\bigodot$   $\overset{\mathsf{B}}{\mathsf{B}}$   $\overset{\mathsf{B}}{\mathsf{B}}$   $\overset{\mathsf{B}}{\mathsf{B}}$   $\overset{\mathsf{B}}{\mathsf{B}}$   $\overset{\mathsf{B}}{\mathsf{B}}$   $\overset{\mathsf{B}}{\mathsf{B}}$   $\overset{\mathsf{B}}{\mathsf{B}}$   $\overset{\mathsf{B}}{\mathsf{B}}$   $\overset{\mathsf{B}}{\mathsf{B}}$   $\overset{\mathsf{B}}{\mathsf{B}}$  $\bigoplus$  is a contract of the contract of the contract of the contract of the contract of the contract of the contract of the contract of the contract of the contract of the contract of the contract of the contract of the c 취소  $\circ$  $\mathbf{H}$  $22<sup>4</sup>$  $\mathscr{A}$  $\boxed{\textcolor{red}{\textbf{1}}}$  $\bullet\bullet\bullet$ 공유 참가자 음소거 해제 비디오 시작 더 보기 Apple CIOFCND

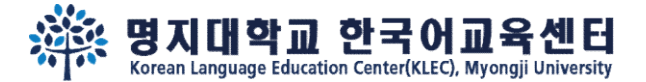

# See you on the Placement test~ $\mathbb{V}$

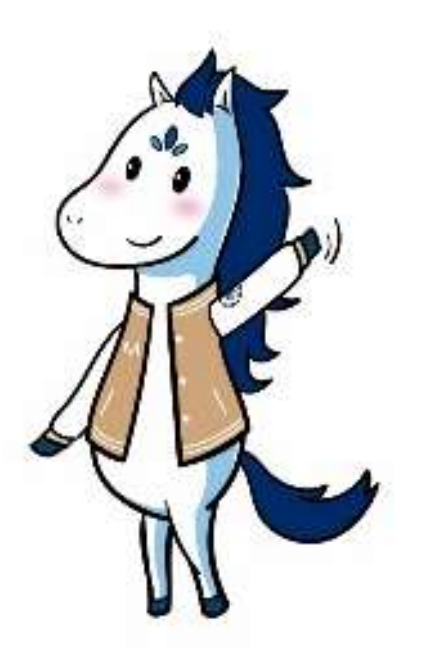